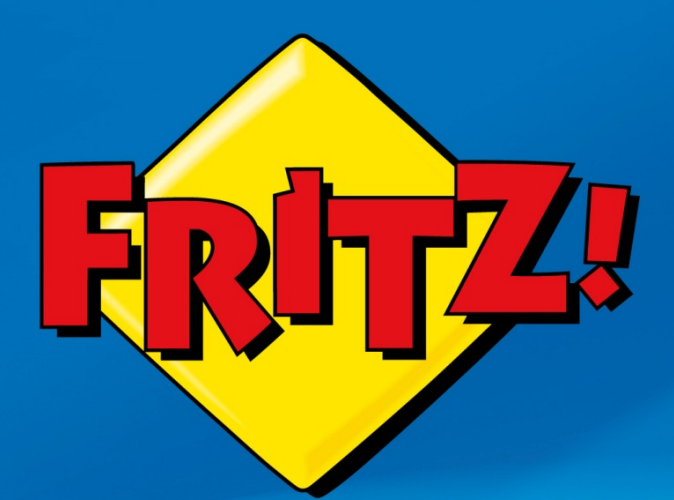

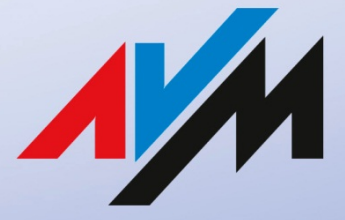

www.avm.de

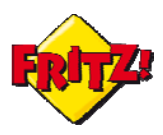

#### Introduzione

In questa mini-guida illustreremo come configurare ed utilizzare una delle più interessanti funzionalità del centralino integrato del FRITZ!Box<sup>1</sup>: la ricezione fax con riconoscimento automatico.

Con questo servizio potrete sfruttare la linea fissa della casa o dell'ufficio per ricevere con un unico dispositivo sia le chiamate sia i fax. Inoltre, con l'innovativa funzione di faxToMail, il fax ricevuto potrà essere spedito alla vostra casella di posta elettronica, per leggere le comunicazioni più urgenti anche in mobilità.

## Descrizione

Tutti i modelli della gamma FRITZ!Box con il supporto di interfacce per la Telefonia integrano un vero e proprio centralino, con tante soluzioni innovative che si affiancano ai servizi telefonici più tradizionali. Tra quelle più evolute troviamo la "Funzione fax".

Questa funzionalità consente di attivare un vero e proprio apparecchio fax integrato nel FRITZ!Box, con il quale poter ricevere i fax su qualunque linea telefonica collegata al dispositivo: quella fissa tradizionale, la linea ISDN o le linee VoIP. Inoltre, non sarà necessario installare alcuna macchina Fax.

Usato in combinazione con la linea fissa, la Funzione fax offre la possibilità di attivare anche il riconoscimento automatico: in questo modo, la stessa linea telefonica potrà essere sfruttata per ricevere (o effettuare) le chiamate ed al tempo stesso i fax.

In quest'ultimo caso, infatti, sarà sufficiente rispondere alla chiamata (fax) in entrata da un qualunque apparecchio di telefonia collegato al FRITZ!Box, che riconoscerà automaticamente la trasmissione del fax trasformandolo in un comodo documento pdf.

Il documento così creato potrà essere a sua volta archiviato su un  $NAS<sup>2</sup>$ , per la consultazione in locale o da remozto a partire da Internet (vedi mini-guida dedicata a NAS e Multimedia), oppure inviato come allegato alla vostra casella email, per poterlo leggere anche quando siete fuori dalla casa o dall'ufficio dov'è installato il vostro FRITZ!Box.

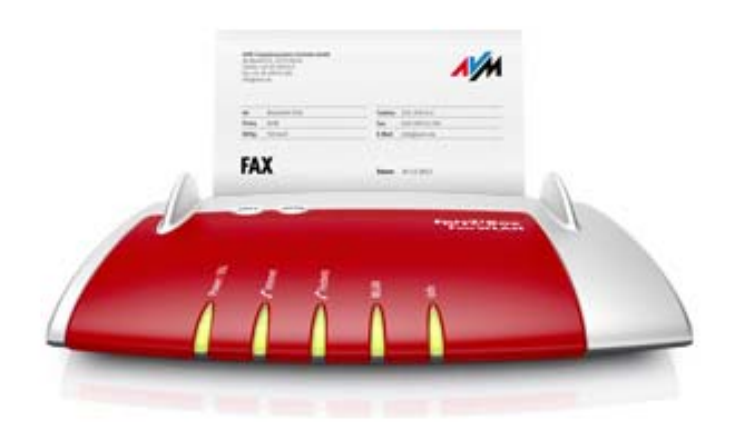

<sup>1</sup> Disponibile su tutti i modelli della gamma attuale dotati di porte per la Telefonia

<sup>&</sup>lt;sup>2</sup> Tramite memoria di massa collegata ad una delle porte USB del FRITZ!Box

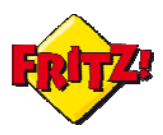

## **Configurazione**

La funzione di riconoscimento automatico del fax è disponibile quando con FRITZ!Box si utilizza una linea telefonica fissa per la gestione dei servizi di Telefonia.

Utilizzando altre tipologie di linee telefoniche (ad es. quelle VoIP) è possibile destinare anche una specifica numerazione per la ricezione(trasmissione) dei fax.

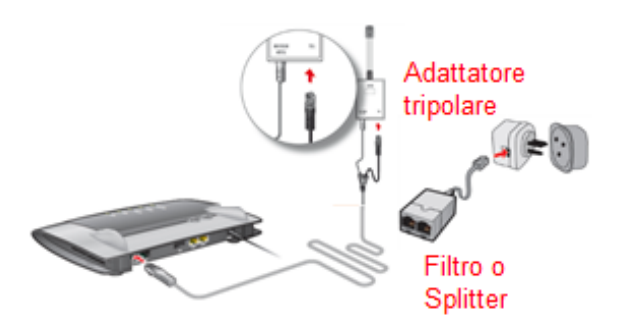

In primo luogo bisogna configurare il numero telefonico associato alla linea fissa.

Per farlo, si utilizza il menu **Assistenti > Gestione dei propri numeri** disponibile sull'interfaccia grafica di utente (GUI) del FRITZ!Box, cui si accede digitando **fritz.box**  nella barra degli indirizzi di un browser.

Dopo aver cliccato sul pulsante "Aggiungere numero", selezionate l'opzione Configurazione numeri di rete fissa<sup>3</sup> e cliccate ancora sul pulsante "Avanti".

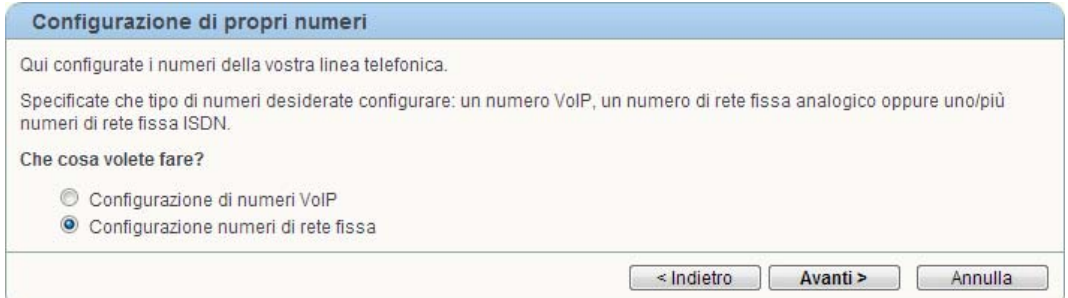

Inserite quindi il numero della vostra linea fissa e cliccate nuovamente sul pulsante "Avanti" per completare questa configurazione.

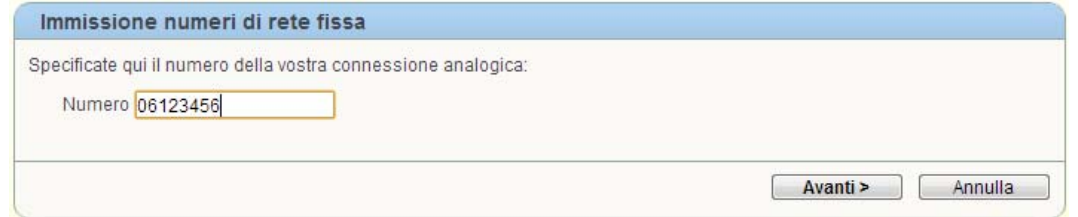

 <sup>3</sup> *Un numero di rete fissa (connessione analogica)* come ulteriore selezione per quei modelli che supportano anche linee ISDN

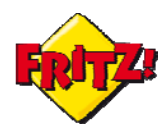

A questo punto è necessario avviare l'assistente **Gestione apparecchi di telefonia**  sempre dal menu **Assistenti.**

Dopo aver cliccato sul pulsante "Configurazione nuovo apparecchio", selezionate la *Funzione fax* tra gli apparecchi di telefonia *integrati* nel FRITZ!Box. Cliccando di nuovo sul pulsante "Avanti" si procede con le impostazioni.

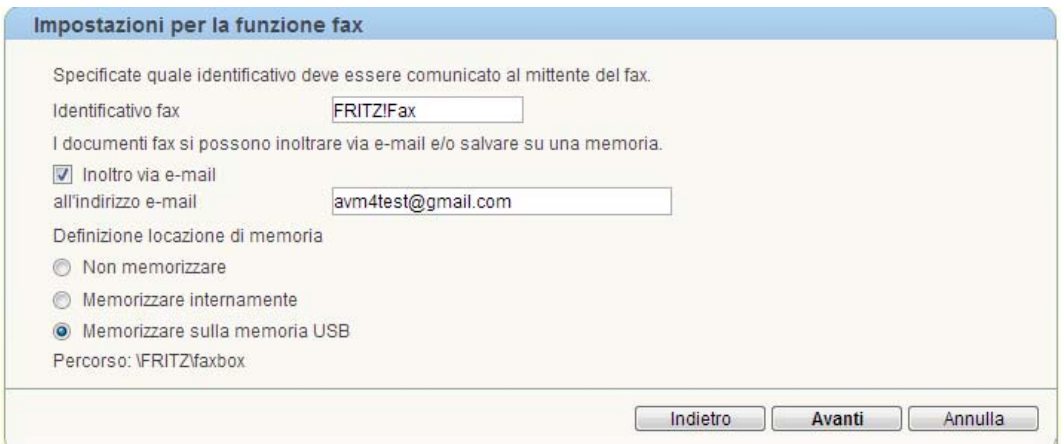

In questa finestra di dialogo è possibile specificare:

- **Identificativo fax**: nome associato alla funzione fax integrata nel FRITZ!Box
- **Inoltro via e-mail**: per attivare il servizio faxToMail, per la trasmissione del fax alla vostra casella di posta elettronica<sup>4</sup>
- **Memorizzazione sulla memoria USB**: per archiviare sulla memoria di massa, collegata al dispositivo sulla porta USB, i fax trasformati in documenti con estensione .pdf

Dopo aver specificato le impostazioni desiderate, proseguendo nella procedura ("Avanti") attivate la funzionalità di riconoscimento fax automatico per linea fissa, prima di completare la configurazione.

Attivate il riconoscimento fax automatico sia per telefonare che per ricevere fax attraverso il vostro numero di rete fissa. Inoltre, la segreteria telefonica integrata riconosce automaticamente i fax in entrata.

To riconoscimento fax automatico per 06123456 (rete fissa)

#### Utilizzo

Una volta attivato il servizio, potrete ricevere i fax sulla linea fissa di casa o dell'ufficio collegata al FRITZ!Box, senza la necessità di utilizzare alcuna macchina Fax.

Quando verrà trasmesso un fax sulla vostra linea fissa sarà sufficiente rispondere alla chiamata con uno qualunque degli apparecchi di telefonia del FRITZ!Box, inclusa la segreteria telefonica integrata.

Rispondendo alla chiamata, il FRITZ!Box riconoscerà automaticamente i toni della trasmissione fax e, agganciando la comunicazione con l'apparecchio che ha risposto,

<sup>4</sup> L'indirizzo email è subito disponibile se è stato in precedenza configurato nel menu **Sistema > Servizio Push**

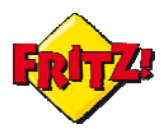

inoltrerà la stessa alla Funzione fax, che provvederà alla ricezione delle informazioni ed alla successiva trasformazione delle stesse in un documento pdf.

Se è stata attivata anche la funzione di inoltro via email, il pdf del fax ricevuto sarà trasmesso direttamente alla casella di posta elettronica indicata nelle impostazioni, per essere letto ovunque.

Inoltre, se è stata attivata la funzione di memorizzazione, il fax in pdf sarà archiviato nella cartella **\FRITZ\faxbox** del vostro NAS.

I fax memorizzati possono essere scaricati sul PC direttamente tramite GUI, dal menu **Telefonia > Chiamate**, cliccando sulla corrispondente icona.

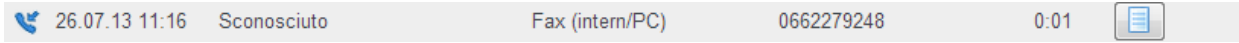

Oppure tramite l'interfaccia FRITZ!NAS<sup>5</sup>, anche con accesso remoto a partire da Internet (vedi mini-guida dedicata a MyFRITZ!, Dynamic DNS e Accesso remoto).

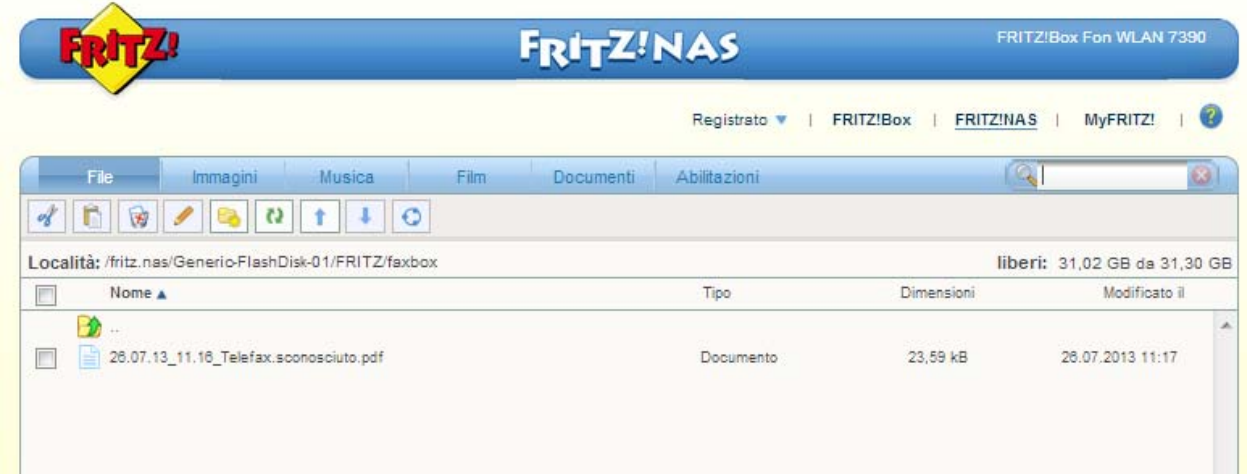

I fax ricevuti attraverso la Funzione fax integrata nel FRITZ!Box potranno anche essere visualizzati direttamente sullo smartphone, tramite FRITZ!App ticker (vedi mini-guide sulle FRITZ!App).

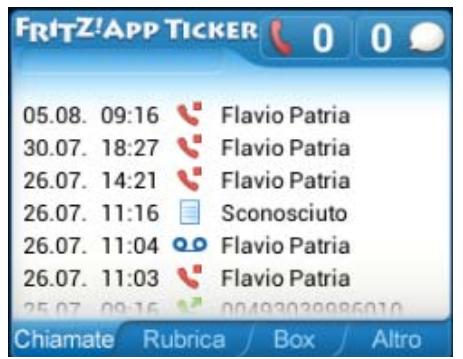

<sup>5</sup> Disponibile con FRITZ!OS 05.50 o superiore

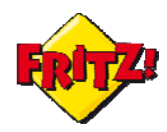

Selezionando l'icona associata al fax sarà possibile leggerne il contenuto direttamente sul dispositivo mobile.

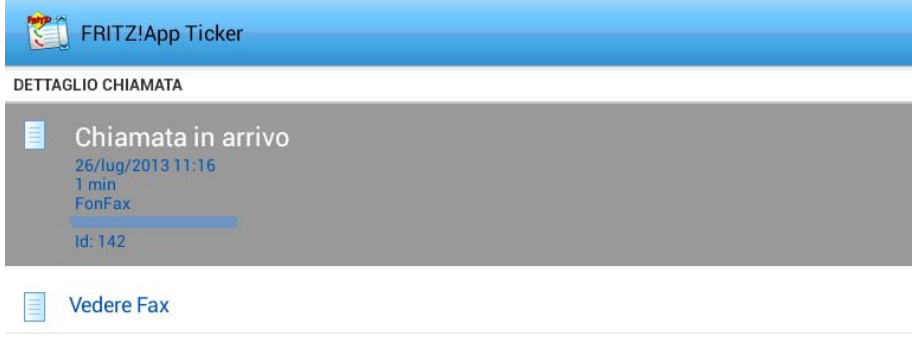

*FRITZ! manda anche i fax6*

A partire dalla versione firmware FRITZ!OS 05.50 o superiore, utilizzando il modello FRITZ!Box al top della gamma potete scrivere e spedire i vostri fax direttamente utilizzando l'interfaccia web. Il nuovo servizio è disponibile nel menu **Telefonia > Fax.** Oltre a scrivere il vostro fax, potrete allegare un'immagine nei vari formati disponibili.

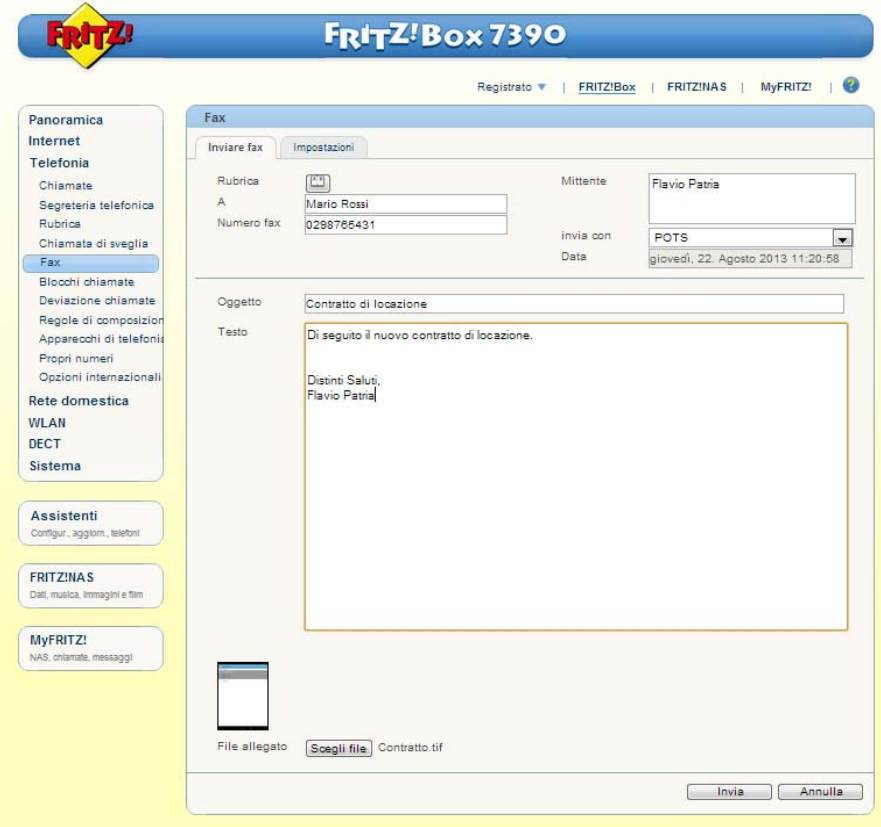

<sup>6</sup> Per utilizzare correttamente il servizio è necessario associare una numerazione telefonica specifica alla Funzione fax, anche disattivando temporamente il ricoscimento automatico su linea fissa.